#### электронный научно-технический ИНЖЕНЕРНЫЙ ВЕСТНИК

Издатель ФГБОУ ВПО "МГТУ им. Н.Э. Баумана". Эл No. ФС77-51036. ISSN 2307-0595

# **Методика проведения и содержание занятий по компьютерной графике в среде Autodesk Inventor**

**# 10, октябрь 2014**

**Сенченкова Л. С., Палий Н. В.**

УДК: 744.44

Россия, МГТУ им. Н.Э. Баумана [n\\_palii@mail.ru](mailto:n_palii@mail.ru)

журнал

Компьютерные технологии в учебном процессе на кафедре «Инженерная графика» МГТУ им. Н.Э. Баумана используют в трёх направлениях:

- информационное (электронное сопровождение лекций и практических занятий) [1];

- коррекционное (дополнительные пояснения и задания для лучшего понимания ортогональных проекций на плоскости);

- приобретение навыков работы с графическими пакетами (обучение созданию моделей и чертежей деталей) [2].

В статье описано третье направление применения компьютерных технологий в учебном процессе – обучение студентов работе с графическими пакетами. При обучении работе с графическими пакетами наиболее перспективным является использование в учебном процессе и в конструкторской практике графических пакетов, с помощью которых можно создавать твёрдотельные модели изделий.

На кафедре «Инженерная графика» МГТУ им. Н.Э. Баумана при обучении студентов применяют графический пакет Autodesk Inventor.

Аудиторные занятия рассчитаны на 16-17 академических часов. Для закрепления умения и навыков студентам предлагается самостоятельная работа.

Занятия содержат четыре раздела:

- 1. Обзор САПР. Стандарт ЕСКД 2.052 «Электронная модель изделия» термины и определения. Виды моделей. Интерфейс Autodesk Inventor.
- 2. Работа в режиме «Эскиз»: рабочие точки, оси, плоскости, примитивы и зависимости. Построение плоского контура.
- 3. Модельное пространство: базовые операции, конструкционные операции. Вспомогательная геометрия. Построение моделей простых геометрических тел с использованием базовых операций. Построение моделей деталей двух классов: «тела вращения», «не тела вращения» с использованием базовых и конструкционных операций.

4. Создание чертежа простых геометрических тел (виды, простые разрезы, простановка размеров) и деталей типа «тело вращение» и «не тело вращения» (виды, простые и сложные разрезы, сечения, резьба, выносные элементы, простановка размеров).

Отметим некоторые важные элементы для каждого раздела.

## **Построение плоского контура**

В основе построения любой трёхмерной модели в системе Inventor лежит плоский контур. Существует множество способов построения контура. Можно рекомендовать следующие этапы построения контура:

- 1. Разбиение контура на примитивы.
- 2. Выбор начального примитива.
- 3. Определение последовательности построения примитивов контура.
- 4. Определение геометрических и размерных зависимостей для каждого примитива контура.

На начальной стадии обучения целесообразно ставить требуемые геометрические зависимости вручную. Всегда необходимо знать расположение контура на рабочей плоскости. Особенно это важно, если в модели детали два или более контуров, которые требуется расположить между собой определённым образом. Необходимо также выбирать наименьшее количество контуров для построения модели. Каждый контур должен быть замкнутым.

#### **Построение модели детали**

Все операции по созданию модели или её элемента разделены на две группы: базовые операции и конструкционные операции [2].

Базовые операции – универсальные операции для построения электронной модели детали: выдавливание, по сечениям, сдвиг, вращение. Операции определяются разными перемещениями замкнутого контура [2]. Во всех базовых операциях для построения элемента модели применены операции булевой алгебры: объединение, вычитание и пересечение.

Навыки в использовании базовых операций при построении моделей студенты приобретают при построении простых геометрических тел: призмы (выдавливание), пирамиды (по сечениям), шара (вращение).

Конструкционные операции – операции для создания определённых конструктивных элементов моделей деталей: отверстие, оболочка, резьба, ребро жесткости, пружина, сопряжение, фаска.

Применение базовых и конструкционных операций прорабатывается при построении моделей деталей двух классов - «тело вращение» (рис. 1а) и «не тело вращения» (рис. 1б).

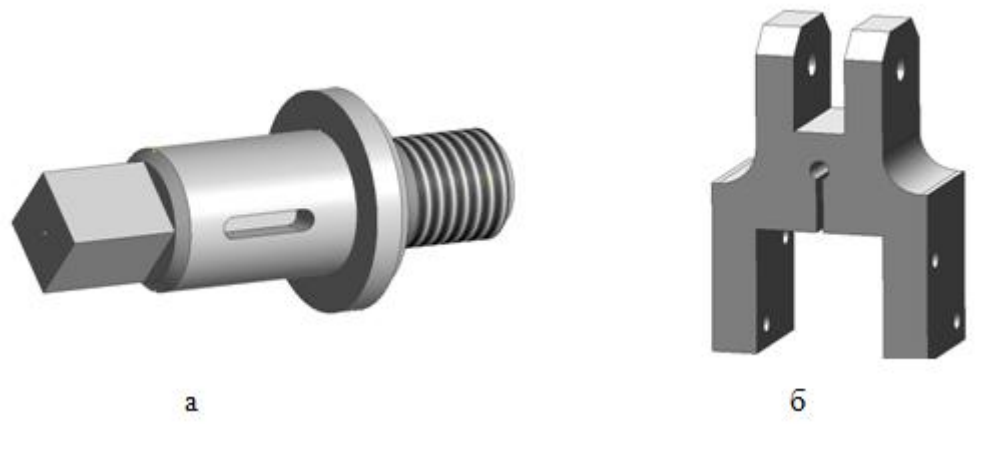

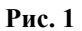

Этапы построения модели детали:

- 1. Разбиение детали на элементы, из которых может состоять модель детали.
- 2. Определение расположения элементов относительно основных рабочих плоскостей.
- 3. Определение размеров для моделирования элементов модели детали.
- 4. Выбор операций для построения элементов модели детали и определение контуров для каждого элемента.
- 5. Определение последовательности построения элементов модели детали.

Модель детали, выполняемая студентами, должна соответствовать требованию: изменение одного или нескольких значений размерных зависимостей приводит к предсказуемым корректным изменениям формы модели детали (модель детали принадлежит к группе редактируемых моделей).

Этапы создания чертежа детали:

- 1. Выбор формата листа и масштаба чертежа.
- 2. Выбор базового изображения.
- 3. Создание основных (проекционных) видов.
- 4. Создание дополнительных и местных видов.
- 5. Выполнение разрезов и сечений.
- 6. Выполнение выносных элементов.
- 7. Нанесение размеров.
- 8. Заполнение основной надписи.

Использование на начальном этапе обучения простых геометрических тел позволяет сосредоточить внимание студентов на отработке операций и команд и лучше ориентироваться в панелях инструментов, а затем на более сложных деталях закрепить полученные уменья.

При обучении по данной методике студенты получают базовые знания, необходимые для построения моделей и создания чертежей деталей средней сложности. Полученные навыки используются и совершенствуются студентами в дальнейшем при выполнении заданий на кафедре «Инженерная графика», а также при изучении смежных дисциплин на других кафедрах на старших курсах при выполнении курсовых и дипломного проектов.

## **Список литературы**

- 1. Гузненков В.Н., Журбенко П.А. Учебный процесс с использованием графических пакетов // Теория и практика общественного разития. – 2014. -№1. – с.26-28.
- 2. Алиева Н.П., Журбенко П.А., Сенченкова Л.С. Autodesk Inventor. Основы работы. М.: ДМК Пресс, 2013. – 112с.